# УДК 004

ż

## **Тестирование различных API сервисов с помощью инструмента Postman**

*Маринчук Александр Сергеевич Приамурский государственный университет им. Шолом-Алейхема Студент*

#### **Аннотация**

В данной статье описано использование программы Postman для тестирования следующих API сервисов: Яндекс Погода, MediaWiki API и restcountries. Рассмотрены ответы, получаемые от сервисов, а также проанализирован функционал Postman, который является одним из главных фаворитов на рынке тестирования различных приложений и сайтов. Сделан вывод, указывающий на возможное выявление уязвимостей в работе сервисов.

**Ключевые слова:** POSTMAN, API, сервисы, тестирование.

## **Testing various API services with the Postman tool**

*Marinchuk Alexander Sergeevich Sholom-Aleichem Priamursky State University Student* 

### **Abstract**

This article describes the use of Postman programs for testing the following API services: Yandex Weather, MediaWiki API and restcountries. The answers received from the services and analyzed functions of the Postman, which is one of the main favorites in the market for testing various applications and sites, are examined. A conclusion is drawn indicating a possible identification of vulnerabilities in the operation of services.

**Keywords:** POSTMAN, API, services, testing.

### **1. Введение**

### **1.1 Актуальность исследования**

Проектирование, разработка и введение в работу различных сервисов и приложений, несомненно, являются одними из основных этапов жизни какого либо продукта. Но нельзя забывать о такой важной части любого программного обеспечения как тестирование. У людей на данный этап зачастую уходит гораздо больше времени, чем на остальные стадии, что говорит о важности и значимости проведения различных тестов и выявлении недоработок. Все это делается, чтобы продукт на финале получился готовым к нагрузке, а также был подготовлен к всевозможным атакам со стороны

злоумышленников. Часто тестирование становится для начинающих разработчиков трудоёмкой задачей для выполнения, но существует множество инструментов, которые значительно облегчат жизнь в области тестирования. Создание коллекций для объединения похожих запросов, возможность выбора метода общения с сервером, написание собственного кода для получения ответа в удобном формате, удобная вставка заголовков для получения нужных результатов далеко не все преимущества данных инструментов для легкого и быстрого тестирования.

### **1.2 Обзор исследований**

В представленной статье К. И. Володина и С. Д. Рязанова предлагается архитектура системы автоматизации тестирования, и описываются используемые инструменты и методы, а также анализируются результаты внедрения системы автоматизации тестирования в процесс разработки программных продуктов, в частности веб-сервисов [1]. Бирюков С.В. продемонстрировал подход к автоматизации тестирования web-сервисов, рассмотрел преимущества автоматизации тестирования в сравнении с традиционными подходами [2]. В статье Н.Н. Гурьева, А.А. Кочеткова, А.А. Удалова рассмотрены особенности построения синхронных и асинхронных запросов, основные аспекты построения веб-приложений с архитектурой REST, а также способы доступа из веб-приложения к удаленным ресурсам и сервисам с помощью технологии XMLHttpRequest и с использованием стека технологий AJAX [3]. Статья В.В Федотова рассказывает о возможностях применения протокола SOAP и метода взаимодействия REST при проектировании распределённого Веб-приложения для интеграции информационных ресурсов об объектах природного и культурного наследия [4]. Рассмотрено понятие внешних сущностей в языке XML, приведены наиболее популярные сценарии выполнения атак на веб-приложения с использованием внешних сущностей XML. Выполнен краткий сравнительный обзор инструментальных средств динамического тестирования XXE-уязвимостей в статье А. А. Осинцева и О. Р. Лапониной [5]. Описано использование программы POSTMAN в REST технологиях с рассмотрением примеров. Также данная программа была протестирована на сервисе Яндекс Словарь и в результате ее выполнения были описаны полученные результаты в статье А. С. Маринчука [6].

### **1.3 Цель исследования**

Целью данной статьи является тестирование API сервисов с помощью инструмента Postman, а также разбор его функционала.

#### **2. Методы исследования**

Инструментов для выполнения запросов станет бесплатное приложение POSTMAN. POSTMAN – это мощный набор инструментов тестирования API, ставший необходимым для многих разработчиков. POSTMAN используется

более чем миллионом разработчиков по всему миру, и это число постоянно растет [7].

Для начала работы следует скачать и установить приложение с официального сайта (рис. 1).

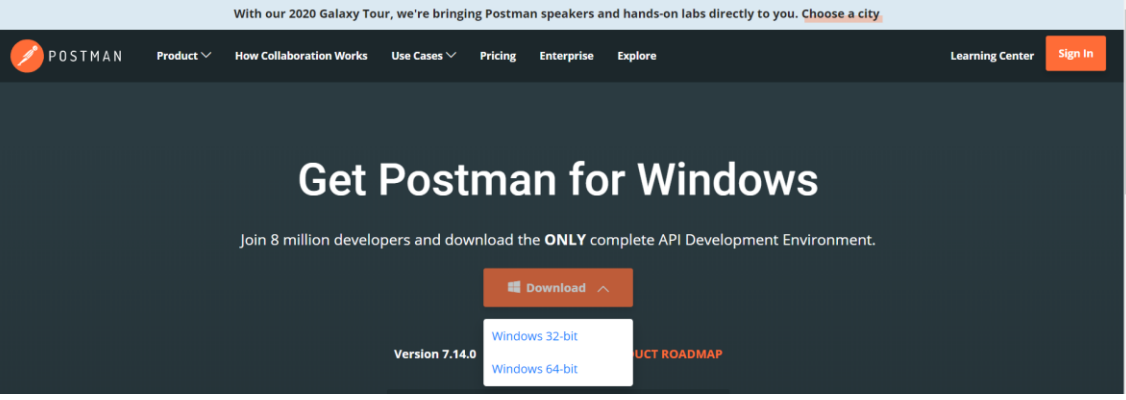

Рисунок 1 – Скачивание приложения

Теперь рассмотрим основные вкладки, с которыми будет проходить взаимодействие в процессе тестирования сервисов. Создадим коллекцию test, а в ней добавим первый запрос под название weather. Обращаться будем к сервису Яндекс Погода, который позволяет вывести информацию о текущей погодной ситуации на заданных координатах в формате широты и долготы. Для начала следует передать саму ссылку для доступа к API и параметры широты и долготы. Postman позволяет в удобной форме прописывать отдельно параметры Get запроса, присутствует возможность отключения ненужных параметров в запрос (рис. 2).

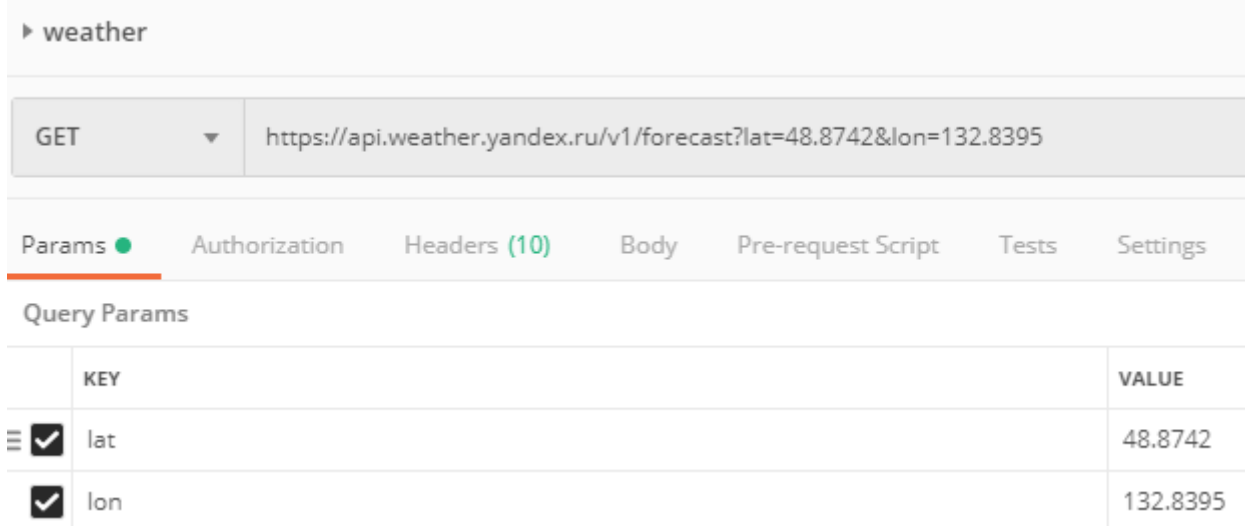

Рисунок 2 – Параметры запроса к Яндекс Погода

Также необходимо указать заголовок, который будет содержать токен, необходимый для передачи каждого запроса. Данный токен можно получить после регистрации в Яндексе и принятия условий соглашения (рис. 3). Для

того, чтобы добавить его в заголовок следует перейти на вкладку Headers и внести следую строчку (рис. 3)

| ▶ weather                        |                  |                         |                                                                    |              |      |                          |  |                                      |  |  |  |
|----------------------------------|------------------|-------------------------|--------------------------------------------------------------------|--------------|------|--------------------------|--|--------------------------------------|--|--|--|
| <b>GET</b>                       |                  | $\overline{\mathbf{v}}$ | https://api.weather.yandex.ru/v1/forecast?lat=48.8742&lon=132.8395 |              |      |                          |  |                                      |  |  |  |
| Params <sup>O</sup>              |                  | Authorization           |                                                                    | Headers (10) | Body | Pre-request Script Tests |  | Settings                             |  |  |  |
| $\blacktriangledown$ Headers (2) |                  |                         |                                                                    |              |      |                          |  |                                      |  |  |  |
|                                  | KEY              |                         |                                                                    |              |      |                          |  | VALUE                                |  |  |  |
|                                  | X-Yandex-API-Key |                         |                                                                    |              |      |                          |  | 5f2058a0-0b18-4a83-bd67-84a0453a15df |  |  |  |

Рисунок 3 – Вкладка Headers

После этого нажимаем кнопку Send и получаем результаты запроса в формате JSON, где содержится вся необходимая информация. Ответ сервиса можно увидеть во вкладке Body (рис. 4).

|                |    | Body Cookies (1) Headers (4) Test Results |                                       |               |                                                             |
|----------------|----|-------------------------------------------|---------------------------------------|---------------|-------------------------------------------------------------|
|                |    | Pretty Raw Preview Visualize BETA         |                                       | JSON <b>v</b> |                                                             |
| 1              | ł  |                                           |                                       |               |                                                             |
| 2              |    | "now": 1580018993,                        |                                       |               |                                                             |
| 3              |    |                                           | "now_dt": "2020-01-26T06:09:53.950Z", |               |                                                             |
| 4              |    | "info": $\{$                              |                                       |               |                                                             |
| 5              |    | "f": true,                                |                                       |               |                                                             |
| 6              |    | "n": true,                                |                                       |               |                                                             |
| $\overline{7}$ |    | "nr": true,                               |                                       |               |                                                             |
| 8              |    | "ns": true,                               |                                       |               |                                                             |
| 9              |    | "nsr": true,                              |                                       |               |                                                             |
| 10             |    | "p": false,                               |                                       |               |                                                             |
| 11             |    | "lat": 48.8742,                           |                                       |               |                                                             |
| 12             |    | "lon": 132.8395,                          |                                       |               |                                                             |
| 13             |    | "tzinfo": {                               |                                       |               |                                                             |
| 14             |    |                                           | "name": "Asia/Vladivostok",           |               |                                                             |
| 15             |    | "abbr": "+10".                            |                                       |               |                                                             |
| 16             |    | "offset": 36000,                          |                                       |               |                                                             |
| 17             |    | "dst": false                              |                                       |               |                                                             |
| 18             |    | Ъ.                                        |                                       |               |                                                             |
| 19             |    | "def_pressure_mm": 751,                   |                                       |               |                                                             |
| 20             |    | "def_pressure_pa": 1002,                  |                                       |               |                                                             |
| 21             |    | "_h": false,                              |                                       |               |                                                             |
| 22             |    |                                           |                                       |               | "url": "https://yandex.ru/pogoda/?lat=48.8742&lon=132.8395" |
| 23             | Ь. |                                           |                                       |               |                                                             |
| 24             |    | "fact": $\{$                              |                                       |               |                                                             |
| 25             |    | "temp": $-8$ ,                            |                                       |               |                                                             |
| 26             |    | "feels_like": -14,                        |                                       |               |                                                             |
|                |    |                                           | $\Gamma$                              |               |                                                             |

Рисунок 4 – Ответ сервиса на запрос

Наиболее интересные поля это url, где можно перейти по выдаваемой ссылке и уже на сайте Яндекс Погоды просмотреть прогноз. Также интересны поля temp и feels like, которые означают текущую температуру и сколько градусов ощущается на улице соответственно.

Мониторинг погоды будет всегда актуальным, так как от погодных условий зависит деятельность множества областей сферы жизни. Подключение на сайт API Яндекс Погоды сыграет положительную роль и поможет привлечь людей для увеличения популярности вашего сервиса.

Следующим сервисом будет MediaWiki API, который по запросу выводит информацию по вводимому слову. Создадим запрос Wiki и передадим ему необходимые параметры (рис. 5).

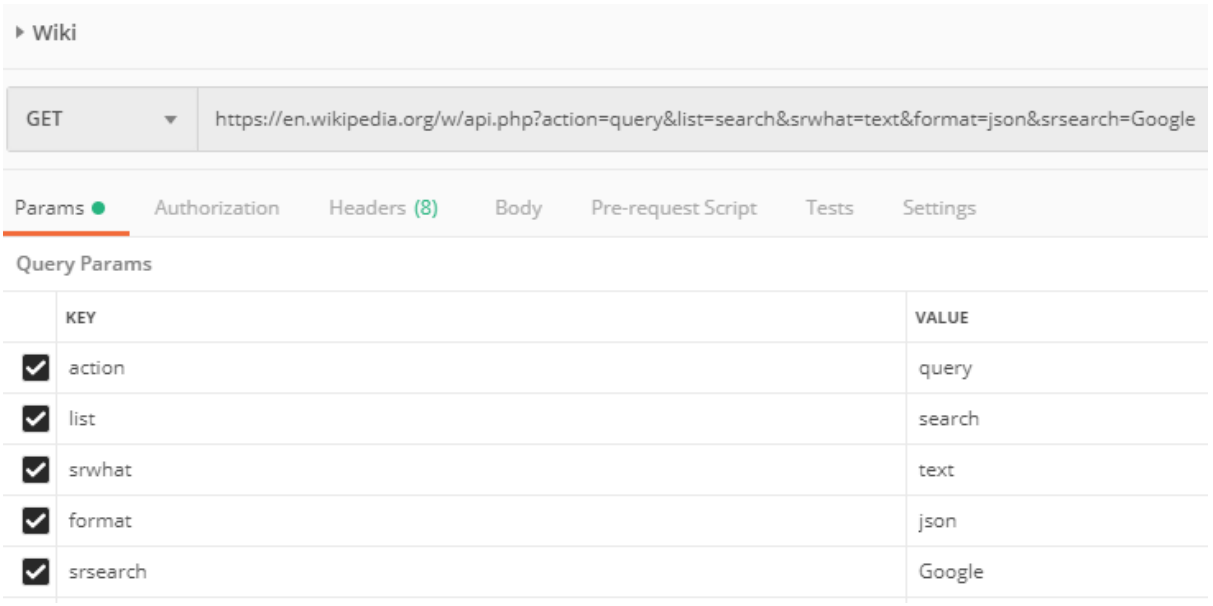

Рисунок 5 – Запрос к MediaWiki

Здесь указан формат запрос query, параметр search, который означает поиск, параметр srwhat, означающий поиск по тексту, формат ответа сервиса в виду JSON и слово, которое следует искать. В данном запросе будем искать информацию о Google. Отправляемые заголовки в данном случае не требуются (рис. 6).

#### Постулат. 2020. №1 ISSN 2414-4487

ż

|                |     |                       | Body Cookies (3) Headers (24) Test Results |               |                                                                                                    |             |  |  |
|----------------|-----|-----------------------|--------------------------------------------|---------------|----------------------------------------------------------------------------------------------------|-------------|--|--|
| Pretty         | Raw | Preview               | Visualize BETA                             | JSON <b>v</b> | $\Rightarrow$                                                                                                    |             |  |  |
| 1              |     |                       |                                            |               |                                                                                                    |             |  |  |
| $\overline{2}$ |     | "batchcomplete": "",  |                                            |               |                                                                                                    |             |  |  |
| 3              |     | "continue": {         |                                            |               |                                                                                                    |             |  |  |
| 4              |     | "sroffset": 10,       |                                            |               |                                                                                                    |             |  |  |
| 5              |     | "continue": "- $  $ " |                                            |               |                                                                                                    |             |  |  |
| 6              | Ъ   |                       |                                            |               |                                                                                                    |             |  |  |
| 7              |     | "query": $\{$         |                                            |               |                                                                                                    |             |  |  |
| 8              |     | "searchinfo": {       |                                            |               |                                                                                                    |             |  |  |
| 9              |     |                       | "totalhits": 214464                        |               |                                                                                                    |             |  |  |
| 10             |     | Ъ                     |                                            |               |                                                                                                    |             |  |  |
| 11             |     | "search": [           |                                            |               |                                                                                                    |             |  |  |
| 12             |     |                       |                                            |               |                                                                                                    |             |  |  |
| 13             |     | " $ns$ ": $\theta$ ,  |                                            |               |                                                                                                    |             |  |  |
| 14             |     |                       | "title": "Google",                         |               |                                                                                                    |             |  |  |
| 15             |     |                       | "pageid": 1092923,                         |               |                                                                                                    |             |  |  |
| 16             |     |                       | "size": 184348,                            |               |                                                                                                    |             |  |  |
| 17             |     |                       | "wordcount": 14914,                        |               |                                                                                                    |             |  |  |
| 18             |     |                       |                                            |               | "snippet": " <span class='\"searchmatch\"'>Google</span> LLC is an American multinational technology company that |             |  |  |
| 19             |     |                       | "timestamp": "2020-01-15T13:43:04Z"        |               |                                                                                                    |             |  |  |
| $\sim$         |     |                       |                                            |               |                                                                                                    | _ _ _ _ _ _ |  |  |

Рисунок 6 – Ответ от сервиса MediaWiki

Ответ увидем также во вкладке Body, где присутствует массив search, содержащий всю интересную информацию по запросу. Есть возможность увидеть id страницы, ее размер, заголовок, а также краткое описание.

Применение данных, полученных от этого сервиса достаточно обширное. Википедия является наиболее популярным сайтом для поиска нужной информации и ее получение в формате JSON открывает такие возможности, как создание разделов с быстрым доступом к необходимым данным.

И последним сервисом для тестирования станет restcountries, который имеет возможность выдать информацию об указанной стране. Создадим запрос country, передадим всего лишь один параметр search, в котором пропишем название интересующей страны, в данном примере укажем Россию (рис. 7).

| <b>GET</b>   |        | $\overline{\mathbf{v}}$     |  | https://restcountries.eu/rest/v2/name/?search=Russia |      |                          |  |          |  |
|--------------|--------|-----------------------------|--|------------------------------------------------------|------|--------------------------|--|----------|--|
|              |        |                             |  |                                                      |      |                          |  |          |  |
|              |        | <b>Params Authorization</b> |  | Headers (8)                                          | Body | Pre-request Script Tests |  | Settings |  |
| Query Params |        |                             |  |                                                      |      |                          |  |          |  |
|              | KEY    |                             |  |                                                      |      |                          |  | VALUE    |  |
|              | search |                             |  |                                                      |      |                          |  | Russia   |  |

Рисунок 7 – Запрос к restcountries

В ответ получим актуальную информацию о запрашиваемой стране. Здесь можно просмотреть такие параметры, как полное название, столицу, регион, часовые пояса, валюту, численность населения и многое другое (рис. 8).

```
Body Cookies (1) Headers (13) Test Results
                                   Visualize BETA
                                                       ISON ·
 Pretty
            Raw
                      Preview
  \mathbf{1}\overline{r}\overline{2}€
                  "name": "Russian Federation",
  \overline{z}"topLevelDomain": [
  \Deltai inver
  \overline{5}6
                  1.
                  "alpha2Code": "RU".
  \overline{7}"alpha3Code": "RUS",
  \mathbf{z}\overline{q}"callingCodes": [
 10<sub>0</sub>n \times n11
                 -1.
 12
                  "capital": "Moscow",
 13
                  "altSpellings": [
                      "RU",
 14
                      "Rossiya",
 15
                      "Russian Federation",
 16
 17
                      "Российская Федерация".
 18
                      "Rossiyskaya Federatsiya"
 19
                  1.
                  "region": "Europe",
 20<sub>0</sub>21
                  "subregion": "Eastern Europe",
 22
                  "population": 146599183.
Рисунок 8 – Ответ от сервиса restcountries
```
Данный сервис будет полезен тем, кто часто ищет необходимую информацию о какой либо стране, так как здесь собраны все интересующие факты и сведения о состоянии страны. Удобен также и формат вывода данных, которые можно использовать в других сервисах.

#### **3. Выводы**

Функционал Postman позволяет качественно и быстро тестировать различные приложения и сервисы. В его арсенале есть такие удобные инструменты, как коллекции, запросы, удобный формат ввода параметров, раздел test. Последний позволяет запрограммировать получаемый ответ от сервиса и вывести в понятном для пользователя формате. Также присутствует отправка методами get, post, put и другие. Все это в совокупности послужит хорошим приложением для тестера в автоматизации рутинных задач и выявлении ошибок при обращении к API.

В данной статье было рассмотрено тестирование различных API сервисов инструментом Postman. Также был рассмотрен функционал данного приложения, расписан ход выполнения запроса, полученные результаты и проанализированы функции, предоставляемые данными сервисами. Также было выдвинуто предполагаемое их использование в будущих проектах.

#### **Библиографический список**

1. Володин К. И., Рязанов С. Д. Разработка системы автоматизации функционального тестирования веб-сервисов // Современные

информационные технологии. 2015. №21. С. 178-181.

- 2. Бирюков С.В. Автоматизация функционального тестирования webсервисов // Известия ЮФУ. Технические науки. 2008. №2. С. 175-178.
- 3. Гурьев Н.Н., Кочетков А.А., Удалов А.А. Особенности построения синхронных и асинхронных запросов при работе с REST API // Молодежный научно-технический вестник. 2017. №2. С. 14.
- 4. Федотов В.В Применение SOAP и REST для интеграции ресурсов об объектах природного и культурного наследия // Байкальские встречи - VIII: историко-культурное наследие региона как фактор социальноэкономического развития. Улан-Удэ: Восточно-Сибирский государственный институт культуры , 2014. С. 763-769.
- 5. Осинцев А. А., Лапонина О. Р. Тестирование уязвимостей во внешних сущностях xml веб-приложений // International journal of open information technologies. 2019. №7. С. 71-79.
- 6. Маринчук А. С. Использование POSTMAN в REST технологиях // Постулат. 2020. №1.
- 7. POSTMAN // URL: https://www.getpostman.com/ (дата обращения: 13.01.2020).